### Dumpster v2.0 Features And Options

NOTICE: This is an <u>unregistered</u> <u>copy</u> of The Dumpster. If you like it and use it, please register it. Failure to register after 30 days is theft and will be dealt with as such. Support shareware by registering your copy today! See the file

DUMPSTER.WRI for further details or press this button now.

Simply drag a file (or files) from the program manager and drop them onto The Dumpster icon. The Dumpster will either delete the files immediately, or hold them for a time, depending on how the preferences are set.

### Main Menu Options

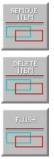

### Preferences Options

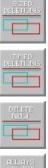

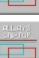

# Registration Information

You can register The Dumpster program by sending \$8.00(US) to:

Michael Wegner 489 Planters Road Montgomery, AL 36109

Please see the file DUMPSTER.WRI for further information and special pricing for multiple copies and for site licensing.

# Remove Item

This item, selected from the main Dumpster menu, will remove the selected file from The Dumpster and place it back into your directory.

First, select the file you wish to remove (not delete) from the list. Then select <u>Remove Item</u>.

# Delete Item

This item, selected from the main Dumpster menu, will delete the selected file immediately.

First, select the file you wish to delete from the list. Then select  $\underline{\texttt{Delete}}$  Item.

# <u>Flush</u>

Selecting this option will flush The Dumpster hold list, deleting all files in the hold list immediately.

#### Sized Deletion

Setting this option will allow The Dumpster to hold files until a certain size is reached. Only then will The Dumpster delete files, beginning with the file that has been in The Dumpster the longest. The Dumpster will continue to delete files until the size of the files is under the size you set for this option.

You can "pull" files out of The Dumpster before this limit is reached by using the main menu item <u>Remove Item</u>.

Limits for size range from 1024 bytes to approximately 65,535,000 bytes.

The Dumpster can hold no more than 100 files at any time.

### Timed Deletion

This option will hold files for a certain period of time before deleting them. This allows you to retain files for a whatever time limit you think is safe.

You can "pull" files out of The Dumpster before this limit is reached by using the main menu item <u>Remove Item</u>.

Limits for time range from 1 day to 1 year.

The Dumpster can hold no more than 100 files at any time.

# Delete Now

Setting this option tells The Dumpster to delete files just as soon as the files are dropped into it.

The limit of 100 files does not apply with this option. You can drag and drop as many files as you wish.

# Always On Top

If this box is checked, The Dumpster Icon will always appear on top of other windows. This keeps it from being hidden by File Manager while doing file maintenance.

If this box is not checked, The Dumpster Icon will act like a normal icon, i.e. it may be hidden under other windows or icons.